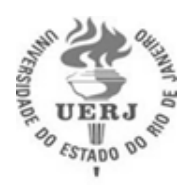

Universidade do Estado do Rio de Janeiro

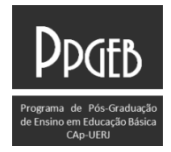

Instituto de Aplicação Fernando Rodrigues da Silveira

Programa de Pós-graduação de Ensino em Educação Básica

Autoras:

Profa. Ma. Elaine Duarte Rezende

Profa. Dra. Andrea da Silva Marques Ribeiro

# **GUIA DO PRODUTO EDUCACIONAL**

# **VIDEOTUTORIAL INTERATIVO DO AVA MOODLE**

Rio de Janeiro 2021

Autoras: Profa. Ma. Elaine Duarte Rezende Profa. Dra. Andrea da Silva Marques Ribeiro

## **GUIA DO PRODUTO EDUCACIONAL**

## **VIDEOTUTORIAL INTERATIVO DO AVA MOODLE**

Guia do Produto Educacional apresentado, como requisito parcial à obtenção do título de Mestre, Programa de Pós-Graduação de Ensino em Educação Básica, da Universidade do Estado do Rio de Janeiro. Área de concentração: Cotidiano e Currículo na Educação Básica.

Orientadora: Profª Drª Andrea da Silva Marques Ribeiro

Rio de Janeiro 2021

# CATALOGAÇÃO NA FONTE

## UERJ/REDE SIRIUS/BIBLIOTECA CAP/A

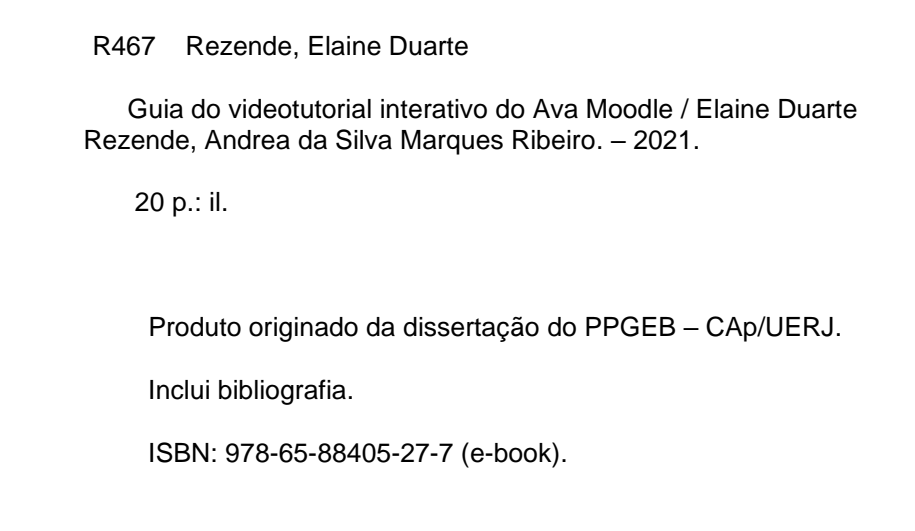

Autorizo apenas para fins acadêmicos e científicos, a reprodução total ou parcial desta dissertação.

gende Œ

21/05/2021

Assinatura

Data

# **LISTA DE ILUSTRAÇÕES**

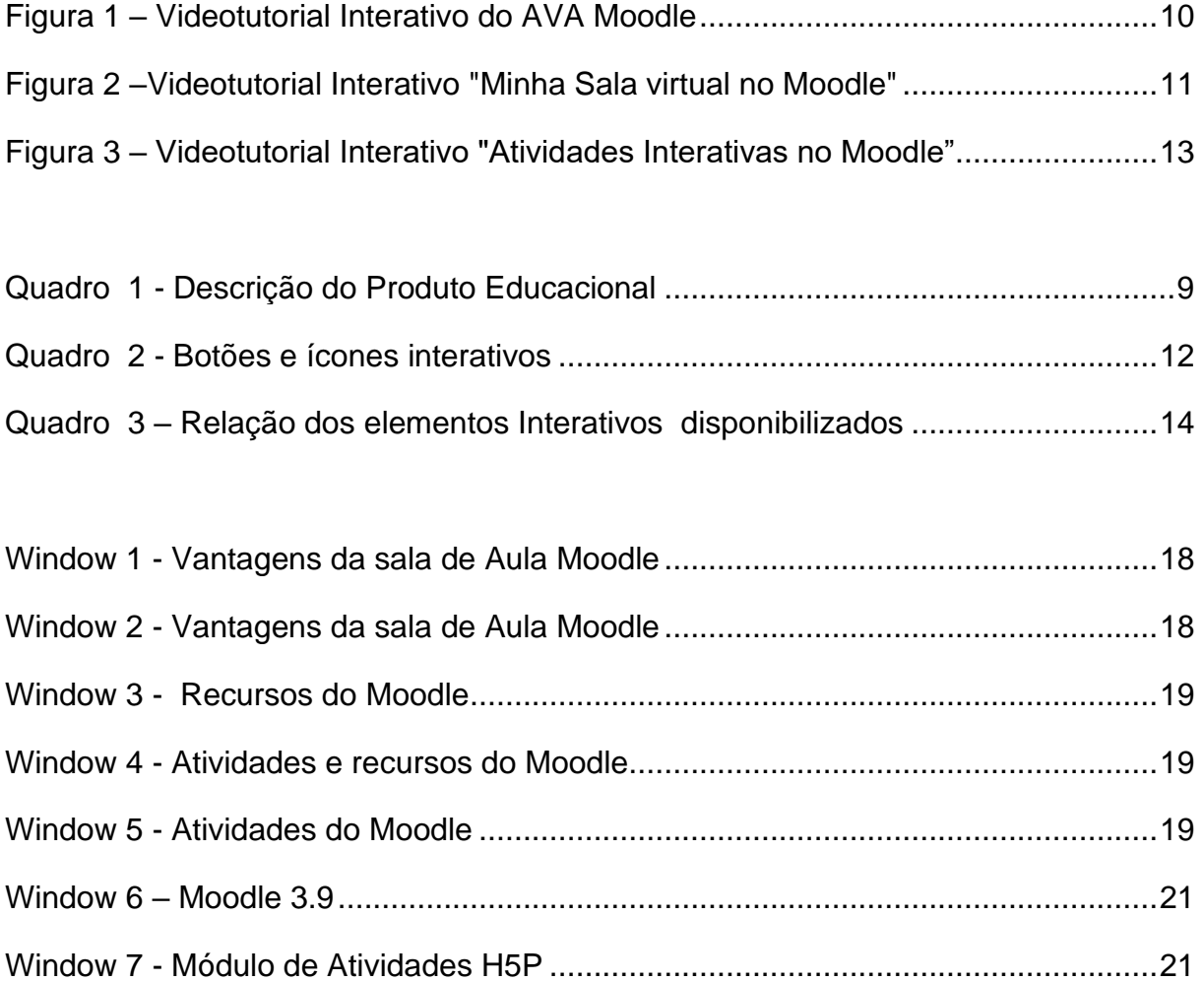

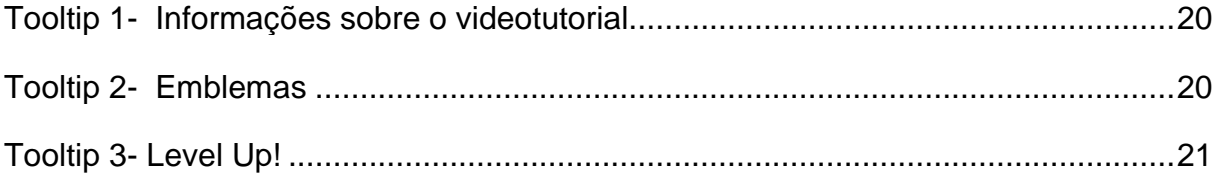

# **SUMÁRIO**

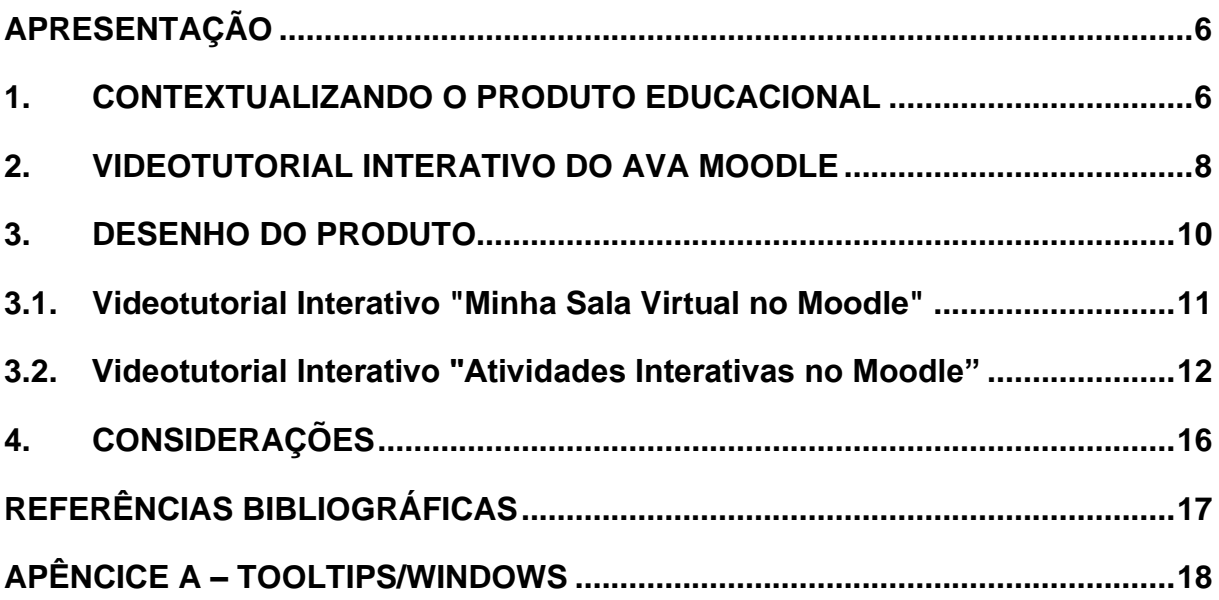

### **APRESENTAÇÃO**

<span id="page-5-0"></span>O guia em questão se deterá em apresentar o Produto Educacional "VIDEOTUTORIAL INTERATIVO DO AVA MOODLE", desenvolvido no âmbito do Grupo de Pesquisa LEDEN – Linguagem e Educação: Ensino e Ciência, vinculado ao Instituto de Aplicação Fernando Rodrigues da Silveira (CAp-UERJ), unidade acadêmica da Universidade do Estado do Rio de Janeiro (UERJ).

O referido Produto Educacional é fruto da Pesquisa de Mestrado intitulada "Ambientes virtuais de aprendizagem e formação docente: um estudo sobre salas virtuais como espaço para reflexões e práticas na Educação Básica" conduzido pela Profa. Ma. Elaine Duarte Rezende, no âmbito do Programa de Pós-Graduação de Ensino em Educação Básica - PPGEB, sob orientação da Profa. Dra Andrea da Silva Marques Ribeiro.

O Videotutorial Interativo do Ava Moodle foi concebido como material do Curso Práticas docentes no AVA Moodle - PADAVAM, visando auxiliar os participantes do referido curso na edição e personalização da plataforma Moodle como uma sala de aula virtual. Assim, este produto Educacional visa contribuir com a formação docente no escopo tecnológico fomentando práticas docentes em contextos digitais próprios da sociedade contemporânea.

### <span id="page-5-1"></span>**1. CONTEXTUALIZANDO O PRODUTO EDUCACIONAL**

Sou professora da Educação Básica, comecei atuar como docente quando ainda se usavam mimeógrafos nas escolas para reproduzir as atividades pedagógicas. Na atualidade, os avanços da Web trouxeram mudanças significativas para sociedade contemporânea. Segundo Levy (1999, p.160) "A World Wide Web é um fluxo. Suas inúmeras fontes, suas turbulências, sua irresistível ascensão oferecem uma surpreendente imagem da inundação de informação contemporânea", todo esse processo transicional pelo qual passa a sociedade traz reflexos ao contexto educacional conforme aponta o referido autor:

O uso crescente das tecnologias digitais e das redes de comunicação interativa acompanha e amplifica uma profunda mutação na relação com o saber [...] As novas possibilidades de criação coletiva distribuída, aprendizagem cooperativa e colaboração em rede oferecidas pelo ciberespaço colocam novamente em questão o funcionamento das instituições e os modos habituais de divisão do trabalho, tanto nas empresas como nas escolas. (LEVY, 1999, p.173)

Desta forma, com a crescente evolução das tecnologias digitais e virtuais, não faz sentido que a escola fique alheia ao cenário sociotécnico. Segundo Valente, Moran e Arantes (2011, p.51), "as novas mídias móveis, devem crescer muito a partir de agora, integrando-se às tecnologias convencionais, facilitando a alunos e professores aprender e ensinar de qualquer lugar e qualquer hora, proporcionando novas experiências educacionais". A Cibercultura e o crescimento do Ciberespaço fazem parte do cenário sociotécnico atual e trazem diversas possibilidades para o contexto Educacional. Contudo, deve se considerar que inserir a tecnologia na escola não se configura como um processo simples, se trata de uma questão que perpassa, principalmente pela inclusão digital dos docentes, entendendo que esta vai além da formação puramente técnica. Conforme destaca Silva (2010, p.38), "A contribuição da educação para a inclusão do aprendiz na cibercultura exige um aprendizado prévio do professor." Sendo assim, a concretização de um ideário educacional baseado em contextos on-line, pressupõe oferta de formação docente específica para atuar em ambientes virtuais, bem como a produção de materiais educativos próprios da cibercultura que possam contribuir com o aprendizado do professor.

Desta forma, como professora da Educação Básica e mestranda Programa de Pós-Graduação de Ensino em Educação Básica - PPGEB, pretendo, por meio da produção de um próprio da Cibercultura Produto Educacional VIDEOTUTORIAL INTERATIVO DO AVA MOODLE, contribuir para a ampliação do domínio técnico do professor para uso da plataforma Moodle como sala de aula virtual, e assim possam exercer práticas pedagógicas condizentes com o cenário sociotécnico contemporâneo.

Sendo assim, a seguir se dará o detalhamento do referido Produto Educacional.

### <span id="page-7-0"></span>**2. VIDEOTUTORIAL INTERATIVO DO AVA MOODLE**

O Produto Educacional VIDEOTUTORIAL INTERATIVO DO AVA MOODLE foi concebido como material instrucional para o Curso PADAVAM, com vistas a auxiliar seus participantes no uso do Ambiente Virtual de Aprendizagem (AVA) Moodle e seus recursos. Sendo assim, a principal finalidade do material se traduz em orientar os participantes do curso Moodle, mostrando o passo a passo necessário para que este possa editar a plataforma, inserir recursos e criar atividades.

A utilização de VIDEOTUTORIAIS como material instrutivo e a definição do conteúdo do produto se pautaram na escuta dos participantes do curso PADAVAM. Dado que, no âmbito da pesquisa Mestrado foi possível constatar que existem dois perfis de usuários possíveis para este material: aqueles que estão iniciando os primeiros passos no AVA Moodle e precisam de auxílio; e aqueles que já iniciaram seu aprendizado no Moodle e buscam um "Upgrade" para que possam criar conteúdo interativo no Moodle

Sendo assim, para contemplar o primeiro perfil docente é necessário mostrar os passos para que se possa editar e preparar a sala de aula on-line, adicionando atividades e recursos. Ao passo que, para o segundo perfil é interessante oferecer opções a mais, como o uso de atividades interativas e recursos desta plataforma que contribuam para motivar e engajar os alunos. Assim, delineou-se o Produto Educacional Videotutorial Interativo do AVA Moodle, subdividido em duas partes: Videotutorial Interativo "Minha Sala Virtual no Moodle"; Videotutorial Interativo "Atividades Interativas no Moodle".

Abaixo segue o quadro descritivo produto em questão:

<span id="page-8-0"></span>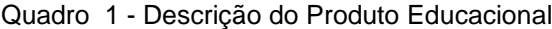

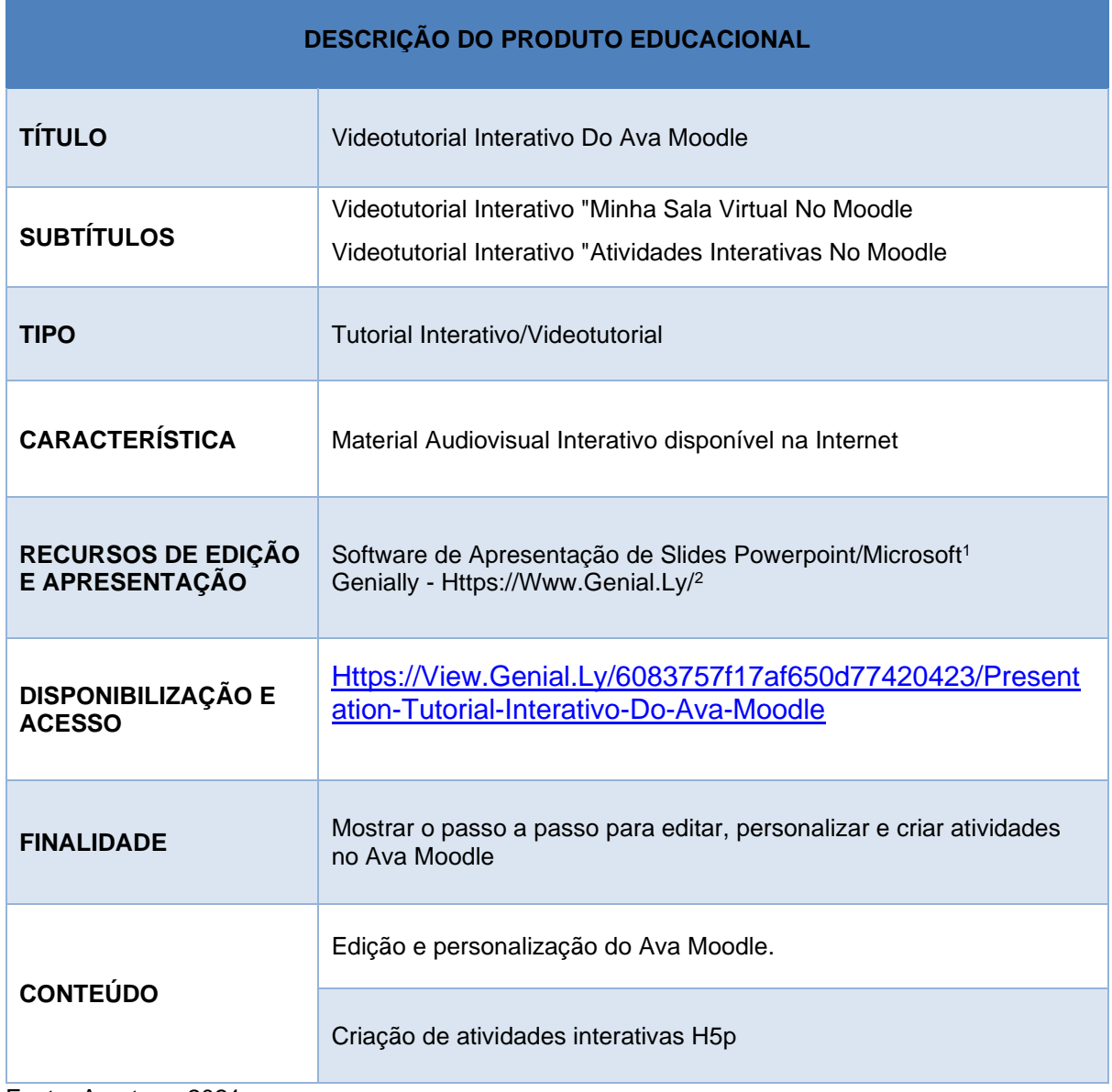

Fonte: A autora, 2021.

<sup>1</sup> Microsoft PowerPoint é um programa utilizado para criação/edição e exibição de apresentações gráficas, originalmente escrito para o sistema operacional Windows

<sup>2</sup> Genially é uma plataforma on-line que permite criar apresentações com designs, imagens e atividades interativas, além de permitir e trabalhar de forma colaborativa e compartilhar por meio das redes sociais.

### <span id="page-9-1"></span>**3. DESENHO DO PRODUTO**

Na tela inicial de acesso ao Videotutorial Interativo do AVA Moodle foram disponibilizados links de acesso às partes que compõem o produto: O Videotutorial Interativo "Minha Sala Virtual no Moodle" e o Videotutorial Interativo "Atividades Interativas No Moodle".

Também foram acrescentados ícones interativos, que tem por finalidade apresentar o conteúdo, a dinâmica e funcionalidades do material; além de um botão interativo com as referências do Produto.

Abaixo segue a miniatura da tela de acesso do produto:

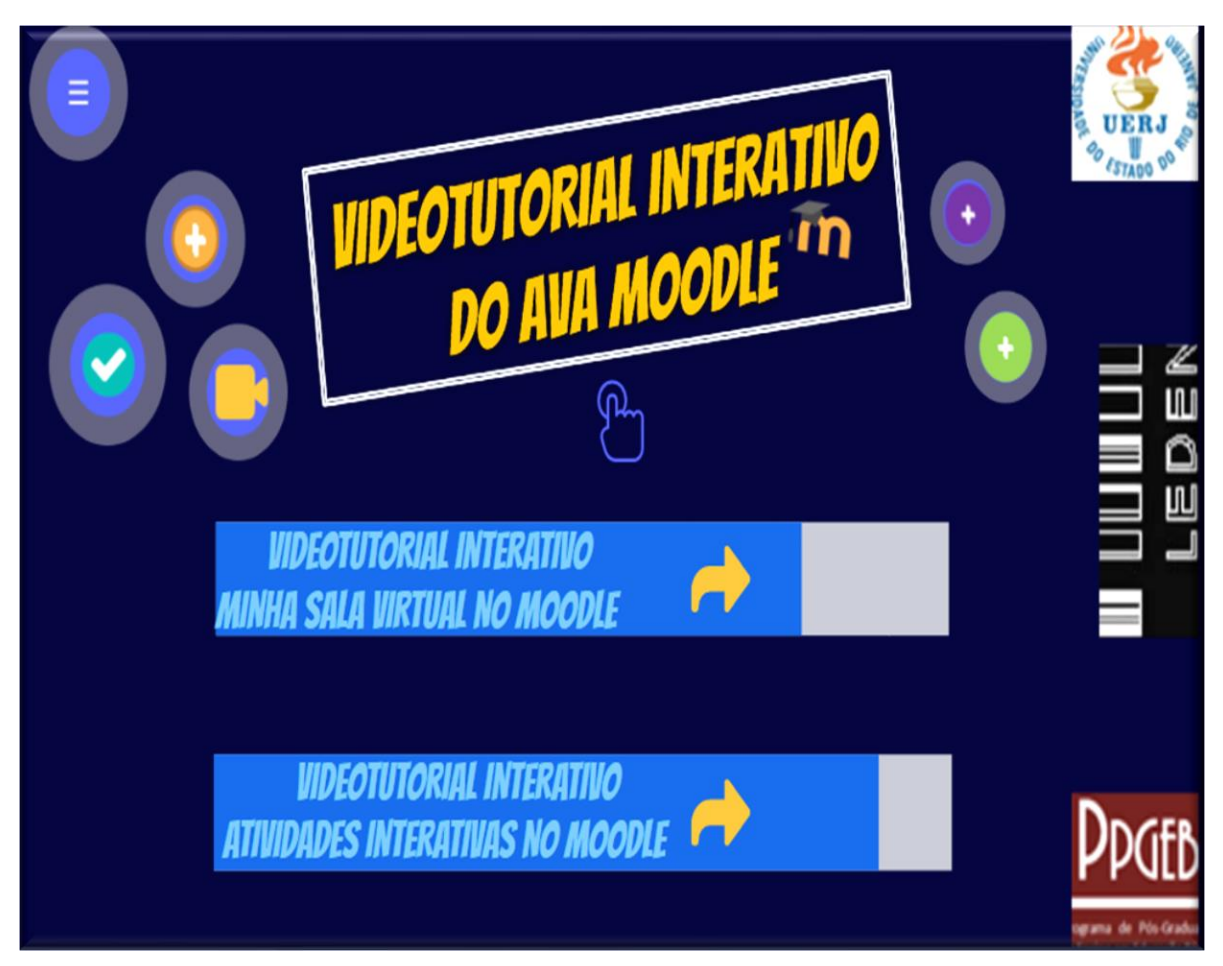

<span id="page-9-0"></span>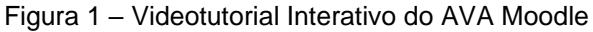

Fonte: A autora, 2021.

Desta forma, nos itens a seguir serão apresentadas cada uma das partes que compõem o produto educacional em questão.

# <span id="page-10-1"></span>**3.1.Videotutorial Interativo "Minha Sala Virtual no Moodle"**

O Videotutorial Interativo "Minha Sala Virtual no Moodle" foi concebido com intuito de guiar o participante do curso PADAVAM na personalização e edição do AVA Moodle. Abaixo é possível observar a miniatura do material.

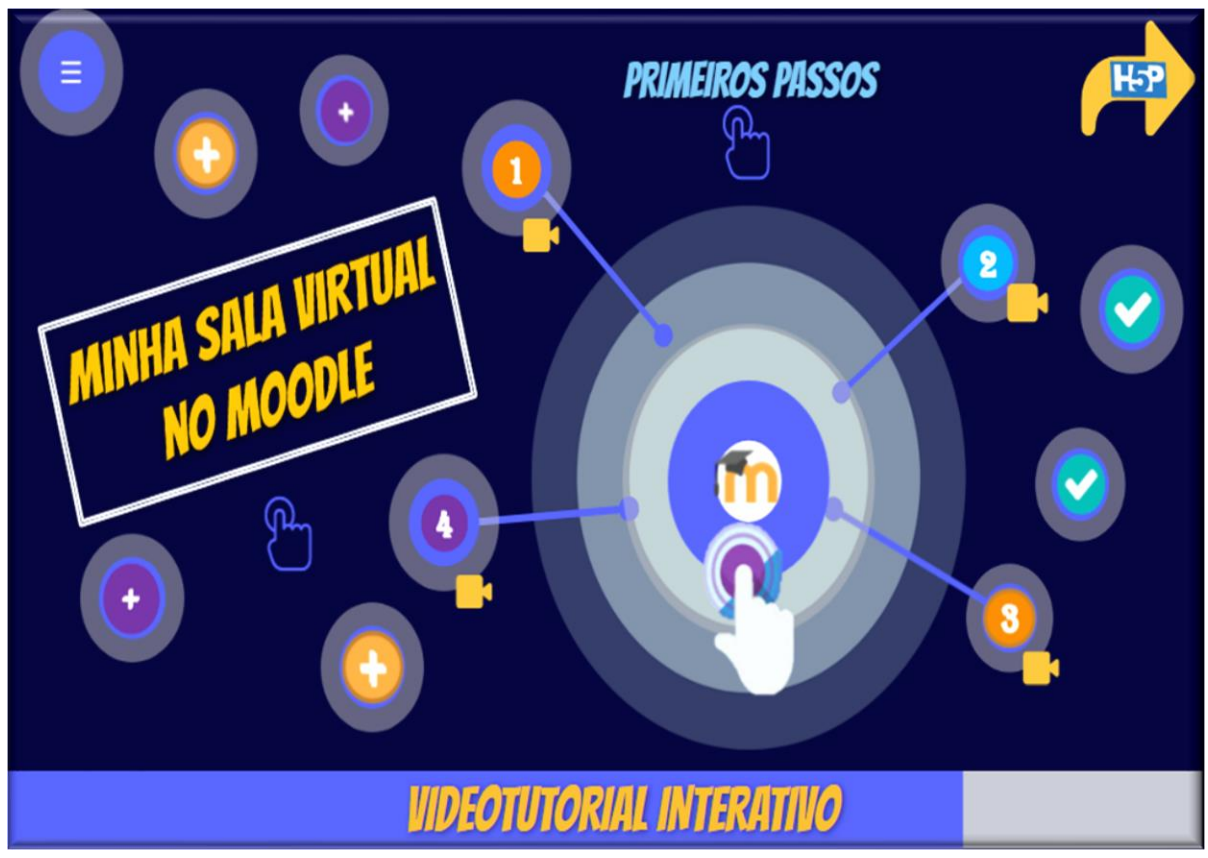

<span id="page-10-0"></span>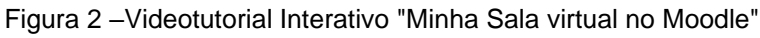

Fonte: A autora, 2021.

Na tela, estão dispostos diversos ícones interativos, assim, ao se clicar nos ÍCONES NUMÉRICOS são apresentados em ordem, os passos que devem ser seguidos para se iniciar a edição do AVA Moodle. E, quando clicado no botão de VÍDEO se abre uma janela para exibição do videotutorial correspondente. Como pode ser observado no quadro abaixo:

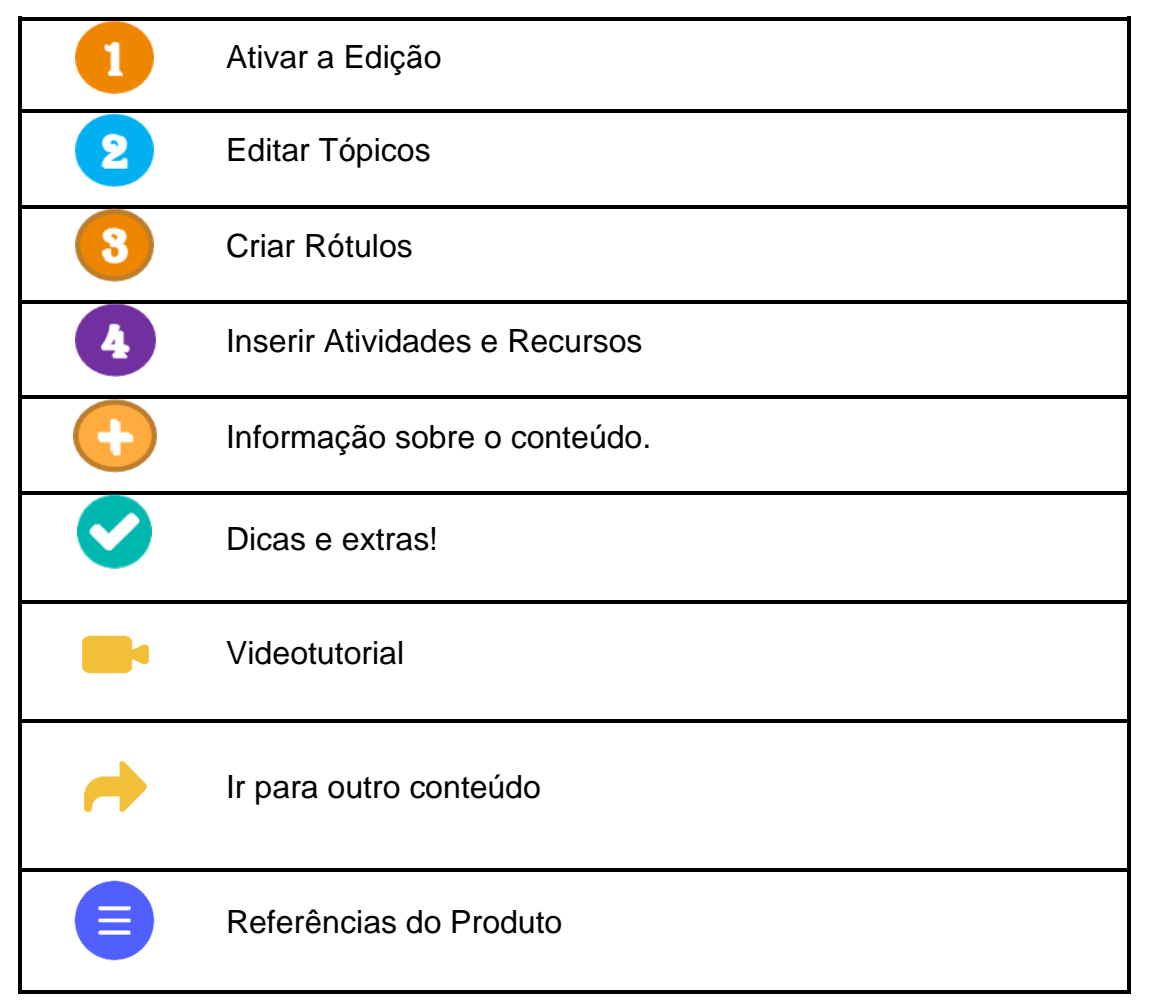

<span id="page-11-0"></span>Quadro 2 - Botões e ícones interativos

Na tela foram inseridos ícones interativos, tipo TOOLTIP*<sup>3</sup>* , ao se passar o mouse sobre esse tipo de ícone, se abre uma moldura flutuante que contém uma explicação adicional (APÊNDICE A).

## <span id="page-11-1"></span>**3.2.Videotutorial Interativo "Atividades Interativas no Moodle"**

O Videotutorial Interativo "Atividades Interativas no Moodle" foi pensado como conteúdo complementar, baseado no interesse que o grupo de professores participantes do curso PADAVAM demonstrou em relação ao uso de atividades interativas H5P no AVA Moodle.

<sup>3</sup> Tooltip é um recurso gráfico que aparece como um quadro flutuante quando se passa o mouse sobre um elemento da interface e que contendo uma explicação adicional.

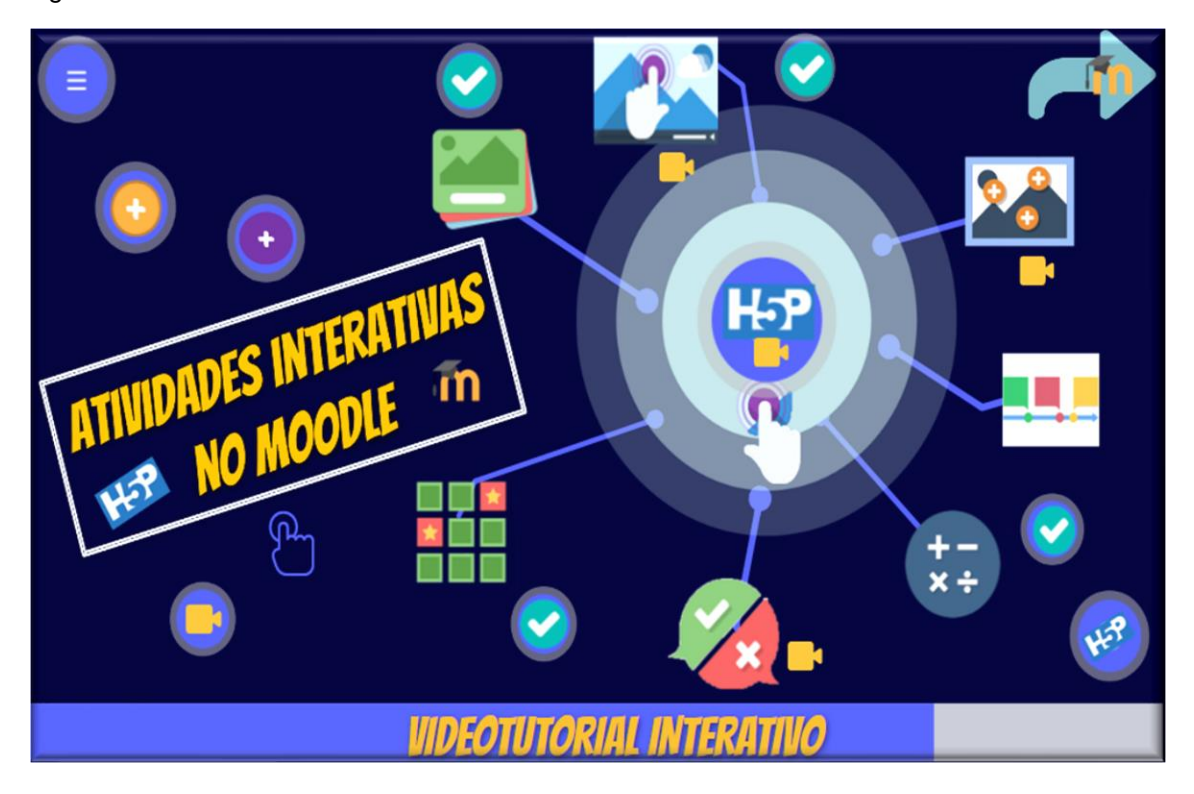

<span id="page-12-0"></span>Figura 3 – Videotutorial Interativo "Atividades Interativas no Moodle"

Fonte: A autora, 2021.

Na tela do Videotutorial Interativo "Atividades Interativas no Moodle" são disponibilizadas diversos ícones e imagens interativas. O desenho permite optar pelo conteúdo que se deseja visualizar primeiro.

Na tela estão dispostos diversos ícones interativos, tipo TOOLTIP (APÊNDICE A). Quando passado o mouse sobre o mesmo, se abre uma moldura flutuante que contém uma explicação adicional sobre as atividades H5P, alguns ícones abrem uma janela com demonstração da atividade, tornando possível ao usuário experimentar algumas atividades. Os botões de vídeo, quando clicados, exibem em uma janela, videotutoriais que mostram como criar conteúdo interativo no Moodle.

<span id="page-13-0"></span>Quadro 3 – Relação dos elementos Interativos disponibilizados

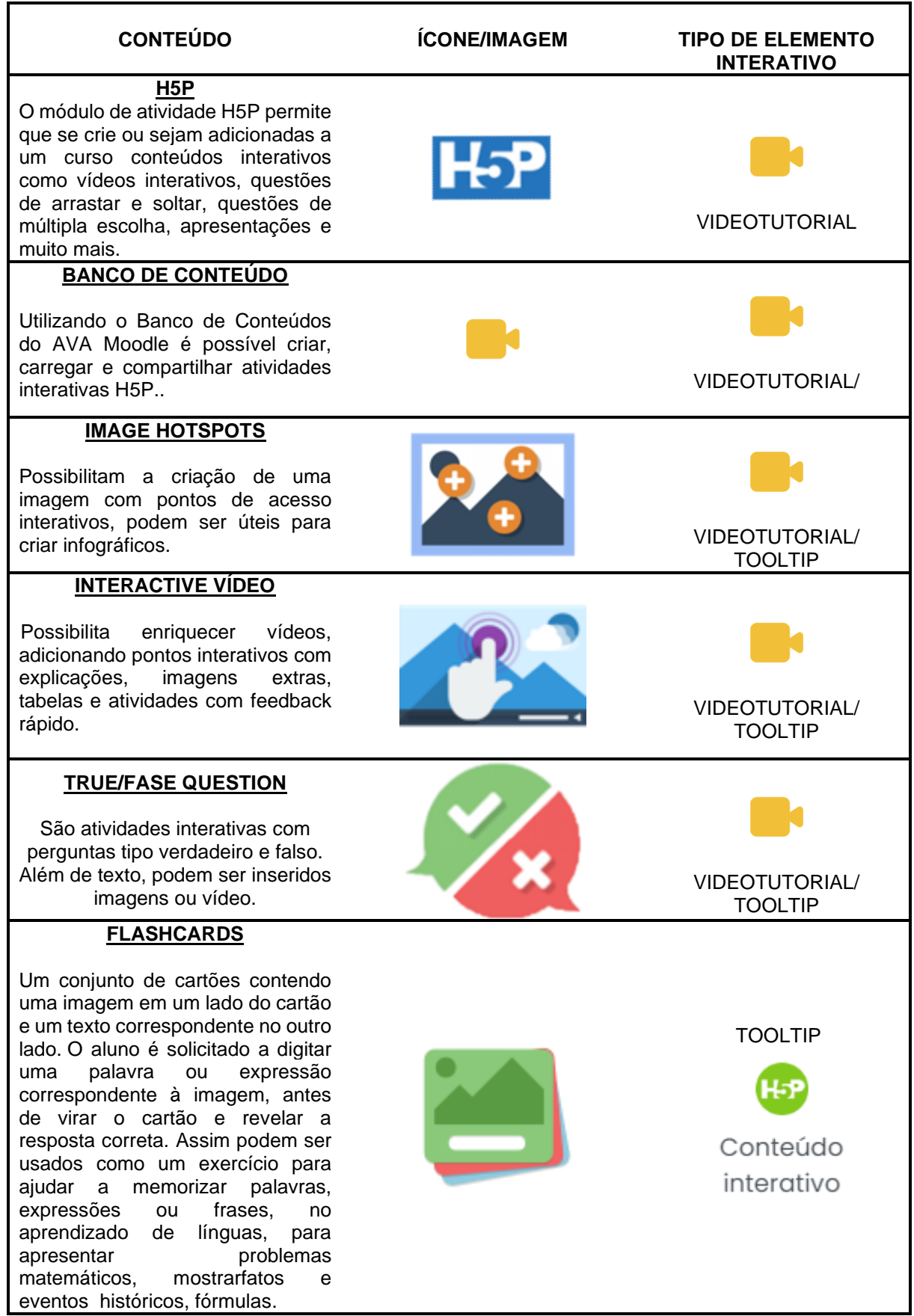

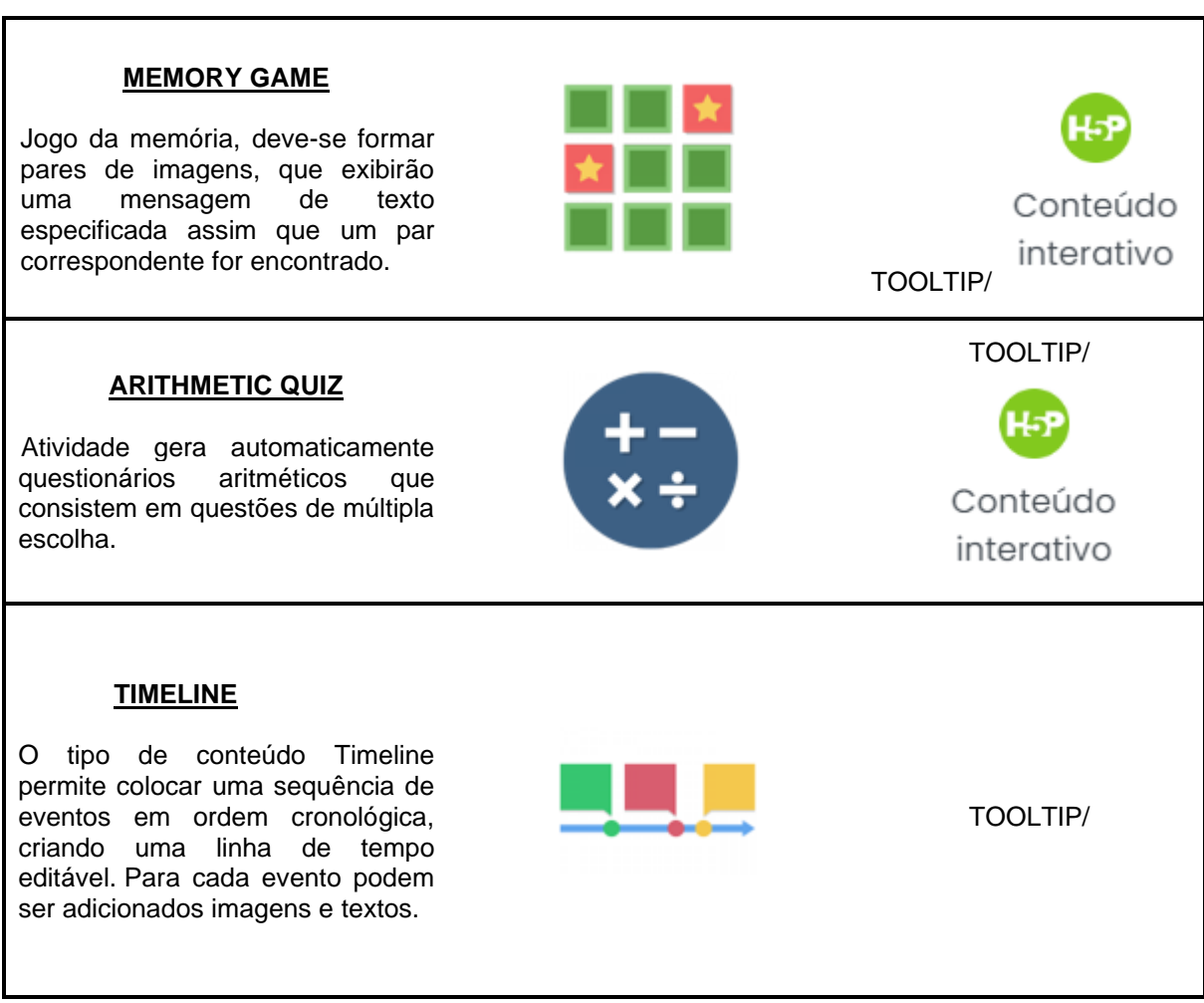

Fonte: <https://h5p.org/>

### <span id="page-15-0"></span>**4. CONSIDERAÇÕES**

O Produto Educacional Videotutorial Interativo é fruto da Pesquisa de Mestrado intitulada "Ambientes Virtuais de Aprendizagem e formação docente: um estudo sobre salas virtuais como espaço para reflexões e práticas na Educação Básica" e foram criados como recurso auxiliar do curso PADAVAM, mas serão disponibilizados como tutoriais independentes, de forma a possibilitar o acesso público, fora do AVA do curso, contribuindo assim, para a ampliação do domínio técnico desta plataforma on-line pelos docentes em geral. Complemento que, o produto Videotutorial Interativo do AVA Moodle será objeto de constante aprimoramento e que avança para novas versões, conforme percepções constatadas no estudo realizado. E assim, por meio do produto em questão, pretendo contribuir para a ampliação do domínio técnico dos professores para uso do AVA Moodle como sala de aula virtual, fomentando práticas docentes em contextos digitais próprias da sociedade contemporânea.

# <span id="page-16-0"></span>**REFERÊNCIAS BIBLIOGRÁFICAS**

LÉVY, P. *Cibercultura*. (Trad. Carlos Irineu da Costa). São Paulo: Editora 34,1999. 260 p.

RIBEIRO, A.da S.M. Design e redesign de curso online na perspectiva da Teoria da Atividade. *Polifonia*, v. 19, n. 25, 2012.

SILVA, M. Educar na cibercultura: desafios à formação de professores para docência em cursos online. *Revista Digital de tecnologias cognitivas*, v. 3, n. 2010, p. 39-51, 2010. Disponível em<http://www4.pucsp.br/pos/tidd/teccogs/artigos/2010/edicao\_3/3educar\_na\_ciberc ulturadesafios formacao de professores para docencia em cursos onlinemarco\_silva.pdf > Acesso em: 03 fev. 2020.

VALENTE, J. A.; MORAN, J. M.; ARANTES, Valéria A. *Educação a distância: pontos e contrapontos.* Summus, 2011.

## **APÊNCICE A – TOOLTIPS/WINDOWS**

#### <span id="page-17-2"></span><span id="page-17-0"></span>Window 1 - Vantagens da sala de Aula Moodle

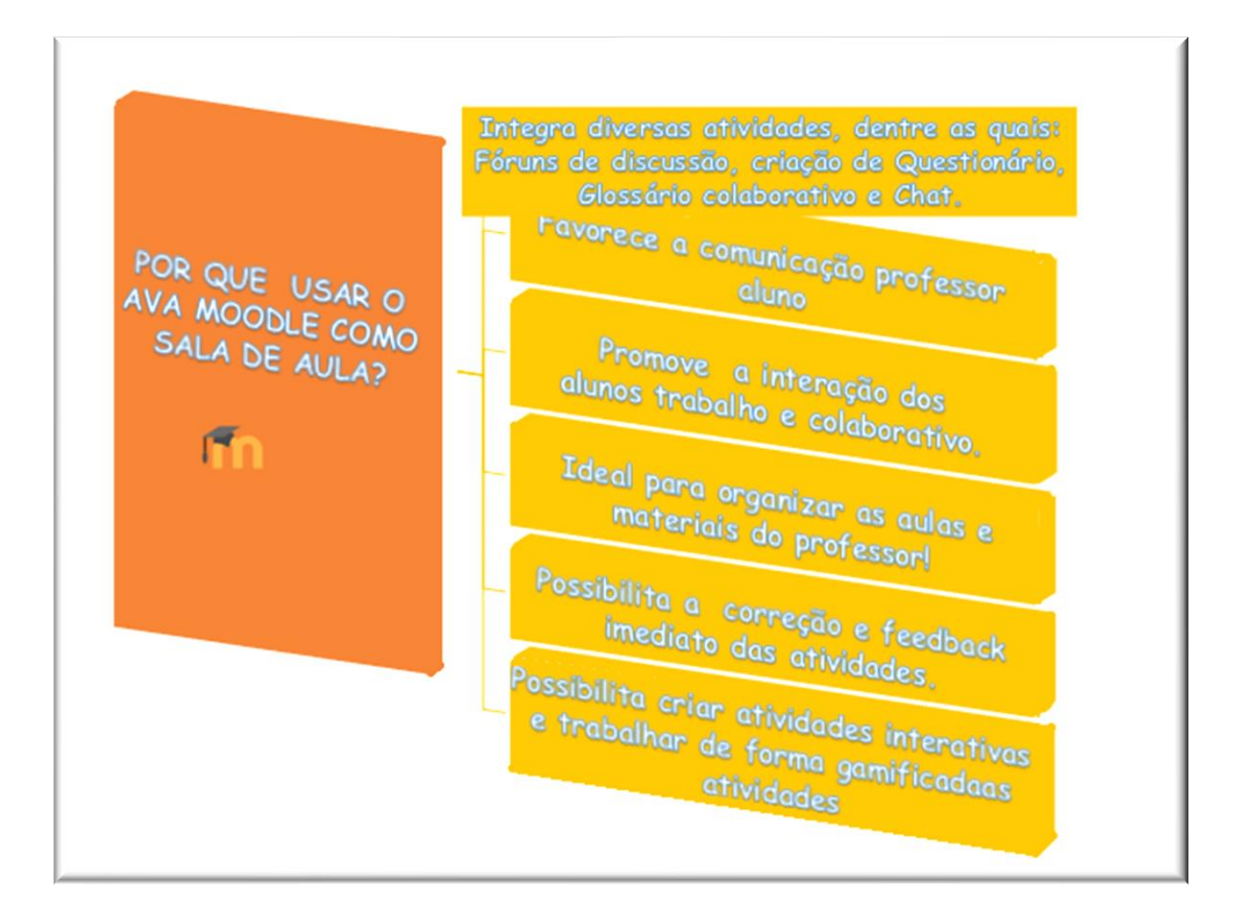

<span id="page-17-1"></span>Window 2 - Vantagens da sala de Aula Moodle

### **AVA MOODLE**

**A Plataforma Moodle possui diversas atividades e recursos que podem ser utilizados pelo professor para personalização da sala de aula on-line, disponibilizar materiais, comunica-se com os alunos e criar atividades de forma a potencializar a aprendizagem dos estudantes.** 

Fonte[:https://moodle.org/](https://moodle.org/)

<span id="page-18-0"></span>Window 3 - Recursos do Moodle

#### **RECURSOS DO MOODLE**

**Os recursos do AVA Moodle possibilitam a inserção de textos, links e materiais em diversos formatos e opções de visualização na plataforma.**

Fonte:<https://moodle.org/>

<span id="page-18-1"></span>Window 4 - Atividades e recursos do Moodle

#### **ATIVIDADES E RECURSOS DO MOODLE**

**Enquanto os recursos são utilizados para apresentação dos materiais no AVA, geralmente, as atividades possibilitam que o estudante participe diretamente, interagindo com outros usuários na plataforma ou realizando tarefa específica. ´**

Fonte:<https://moodle.org/>

<span id="page-18-2"></span>Window 5 - Atividades do Moodle

#### **CONHEÇA ALGUMAS DAS ATIVIDADES DO MOODLE.**

**BASE DE DADOS - Permite que os participantes criem e utilizem bancos de dados, criando listas e coleções.**

**CHAT - Permite aos participantes realizar conversações síncronas em tempo real.**

**ESCOLHA - O professor faz uma pergunta e especifica um conjunto de possíveis respostas**

**FÓRUM - Permite criar um espaço para discussões assíncronas.**

**GLOSSÁRIO - Permite que os participantes criem uma lista de definições, como um dicionário de forma colaborativa.**

**LIÇÃO - Permite publicar o conteúdo em diversas páginas, estabelecendo uma conexão de forma a permitir a navegação entre as mesmas.**

**QUESTIONÁRIO - Permite que o professor crie e aplique testes com questionários, que podem ser automaticamente corrigidos e comentários sobre as respostas corretas e/ou erradas sejam mostrados**

**TAREFA - Permite ao aluno realizar tarefas on-line ou enviar arquivos em diversos formatos para avaliação do professor.**

**WIKI - Uma coleção de páginas web que qualquer um pode criar, editar e acompanhar o histórico de forma colaborativa.**

**PESQUISA - Possibilita criar e conduzir pesquisas.**

Fonte:<https://moodle.org/>

<span id="page-19-0"></span>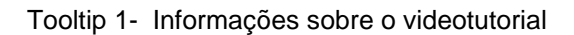

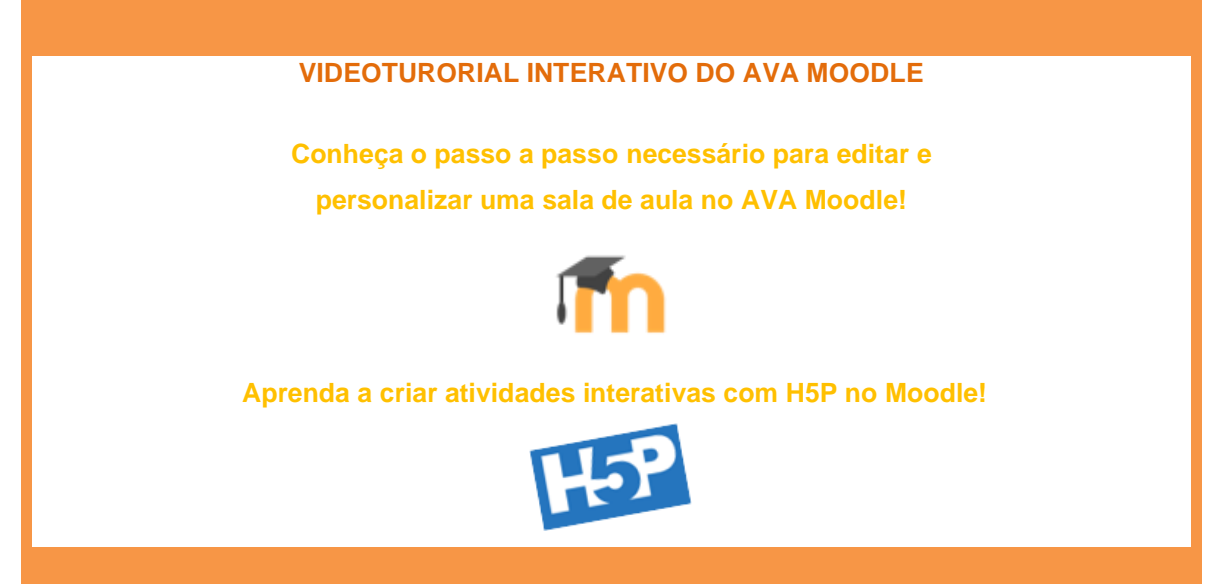

Fonte: A autora, 2021

<span id="page-19-1"></span>Tooltip 2- Emblemas

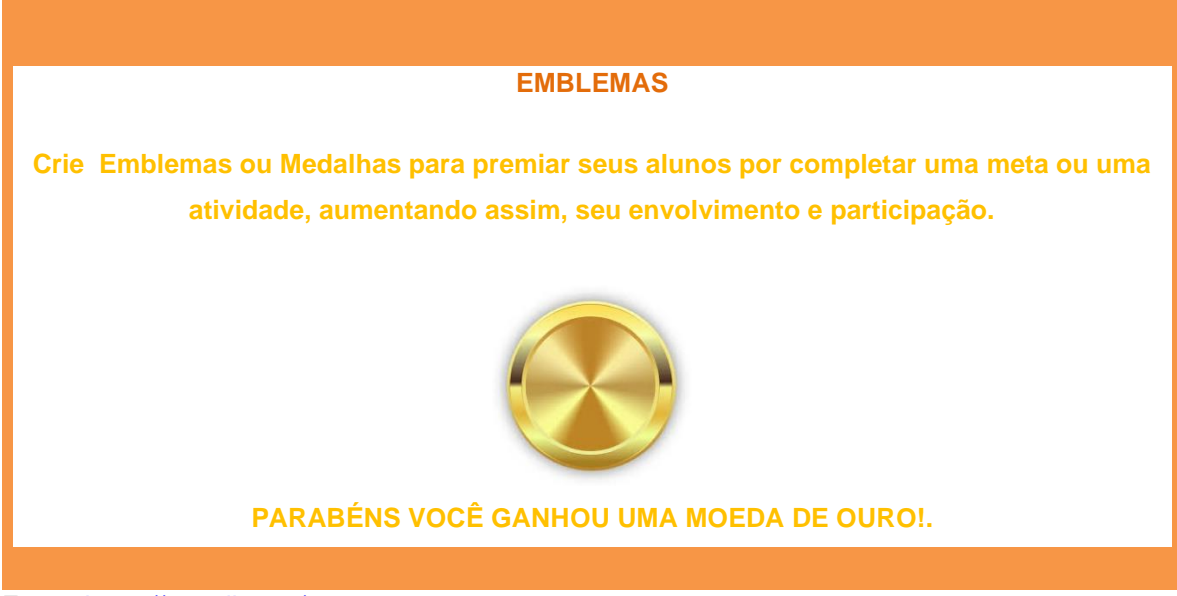

Fonte:<https://moodle.org/>

<span id="page-20-2"></span>Tooltip 3- Level Up!

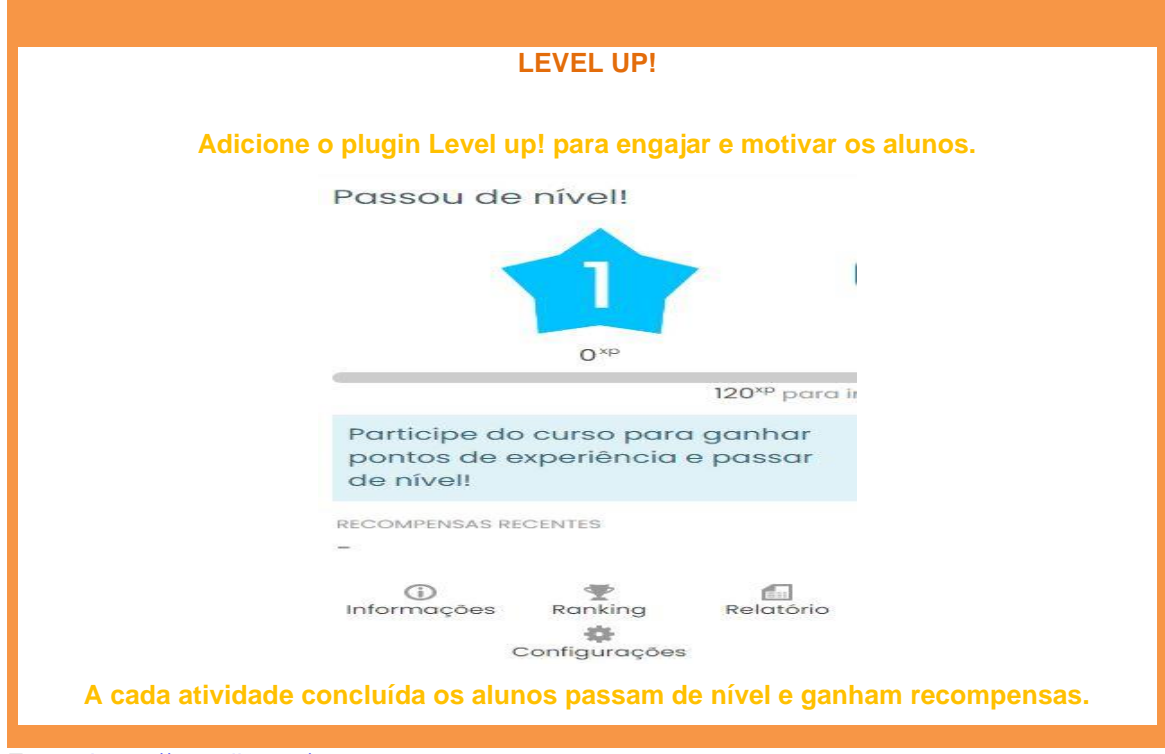

Fonte:<https://moodle.org/>

<span id="page-20-0"></span>Window 6 – Moodle 3.9

**MOODLE 3.9 A estrutura modular do AVA Moodle permite customizações e melhorias a partir da implantação de novos módulos ou plugins, com funcionalidades adicionais ao Moodle, a versão 3.9 do Moodle, permite a criação de atividades interativas por meio da integração com o módulo de atividades**

Fonte:<https://moodle.org/>

<span id="page-20-1"></span>Window 7 - Módulo de Atividades H5P

#### **MÓDULO DE ATIVIDADE H5P**

**O módulo de atividade H5P permite que se crie ou sejam adicionadas a um curso conteúdos interativos como vídeos interativos, questões de arrastar e soltar, questões de múltipla escolha, apresentações e muito mais.**

Fonte: <https://h5p.org/>

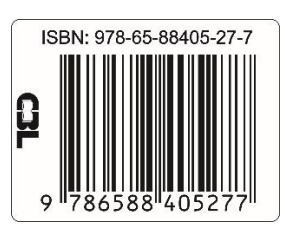

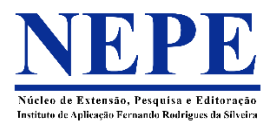